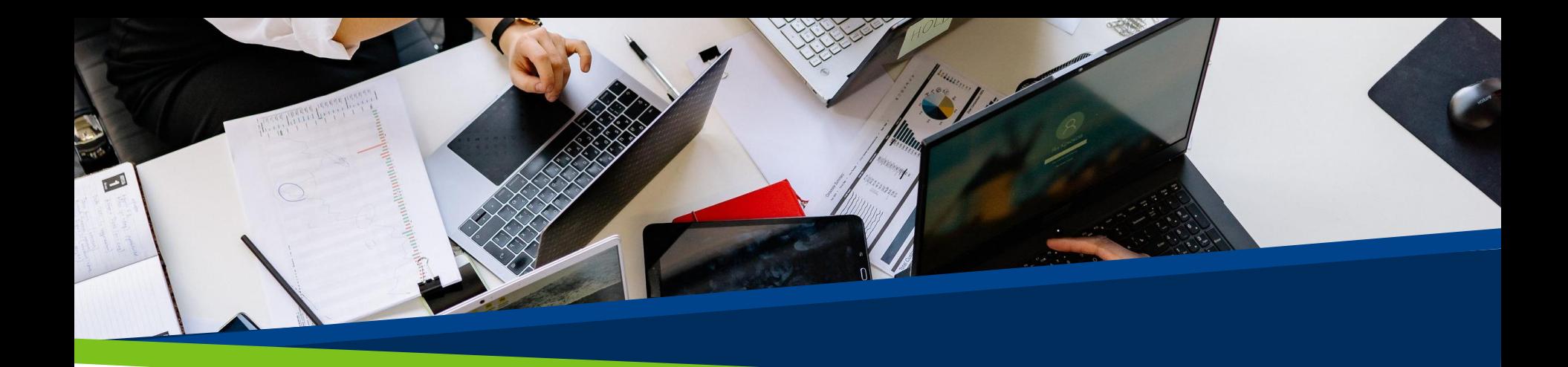

# **ProVol Digital**

#### **Un ghid pas cu pas**

Dropbox

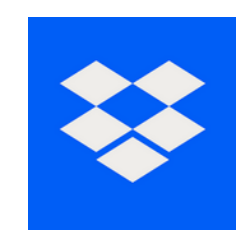

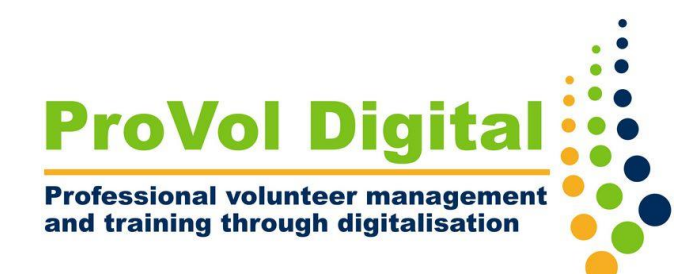

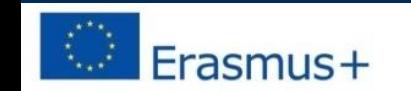

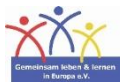

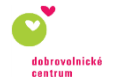

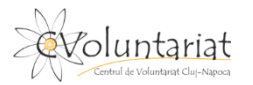

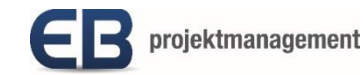

# **Dropbox**

- Dropbox este un tip de hard disk prin Internet. Când creați un cont, aveți acces la spațiul dvs. personal de stocare online. Aici puteți stoca și accesa fișiere de oriunde.
- Fișierele pot fi partajate cu alte persoane, oferindu-le acces la anumite fișiere și foldere.

Pasul 1: Găsiți Dropbox în browserul dvs. web și creați un cont

Pasul 2: Încărcați un fișier sau folder în Dropbox

Pasul 3: Creați un folder nou

Pasul 4: Partajați un folder cu altcineva

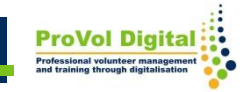

- Pentru a vă înscrie, accesați: <https://www.dropbox.com/register>
- Completați datele dvs. de contact pentru a crea un cont

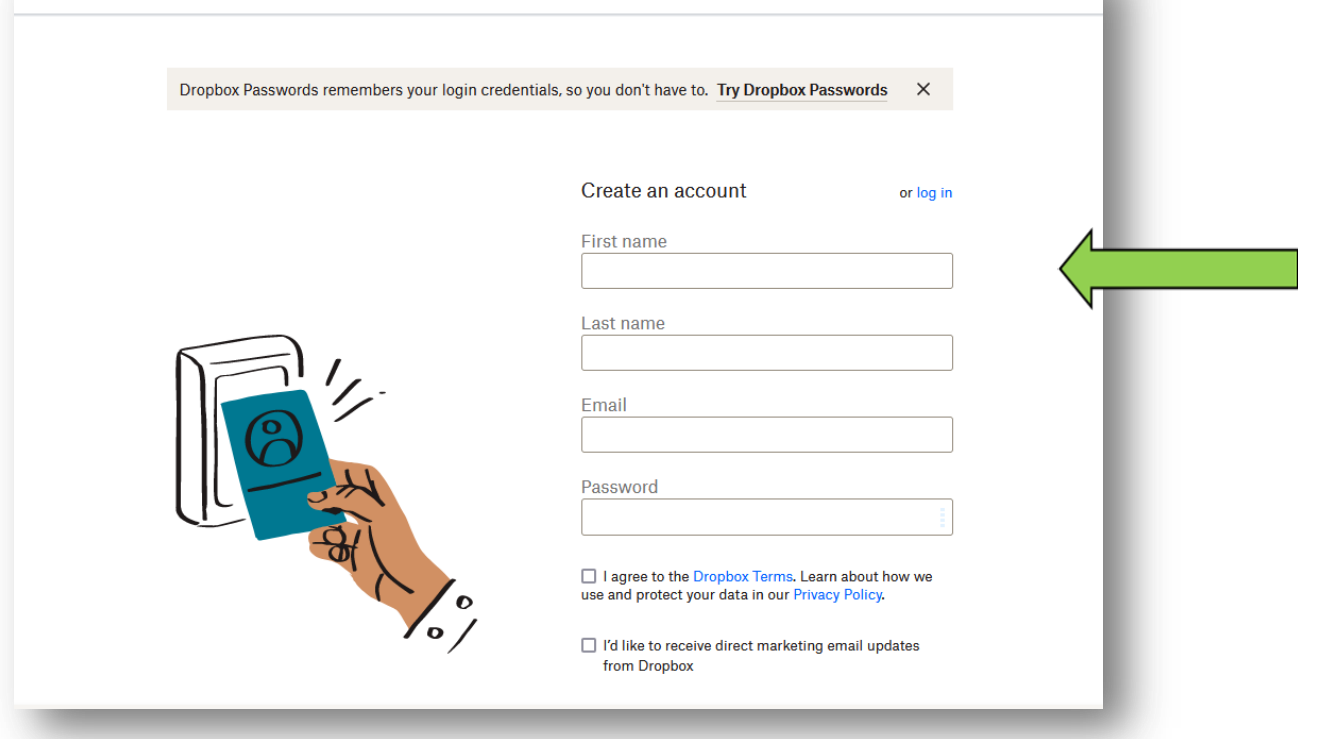

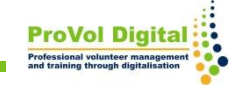

- Pentru a încărca un fișier, faceți clic pe "Încărcați fișiere".
- Se va deschide automat o fereastră care arată toate fișierele de pe dispozitiv. Alegeți fișierul pe care doriți să îl încărcați și faceți clic pe "deschide".
- Veți fi întrebat în ce folder doriți să încărcați fișierul; fie alegeți un folder deja existent făcând clic pe el sau faceți clic pe "creați un folder nou".

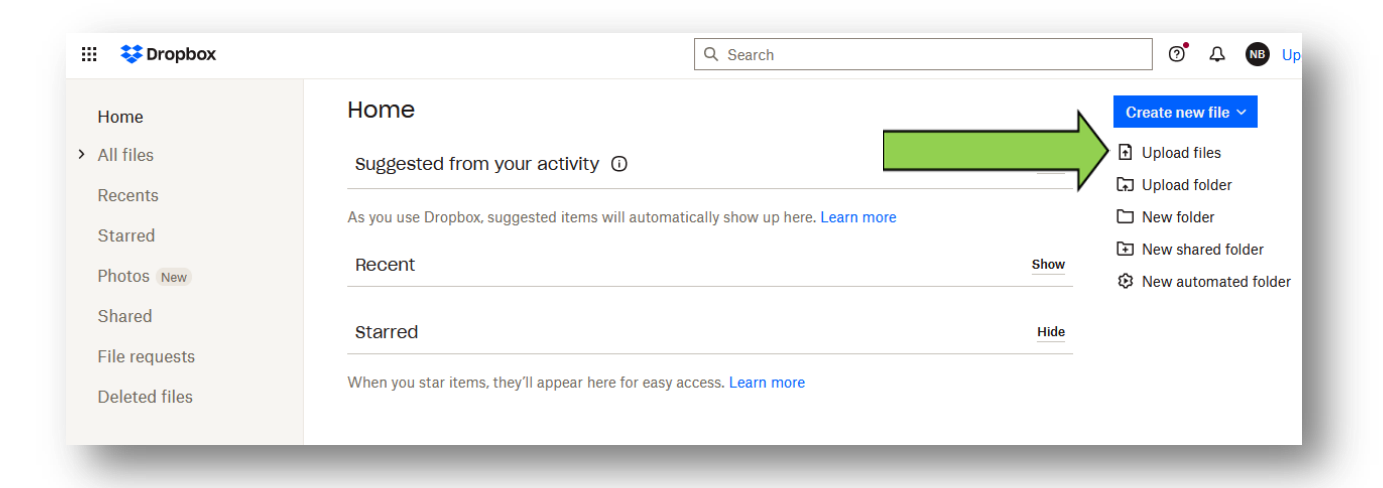

**ProVol Did** 

- Pentru a vă organiza fișierele puteți utiliza foldere.
- Pentru a crea un folder nou, faceți clic pe "Folder nou".
- Denumiți folderul și faceți clic pe "Creați".

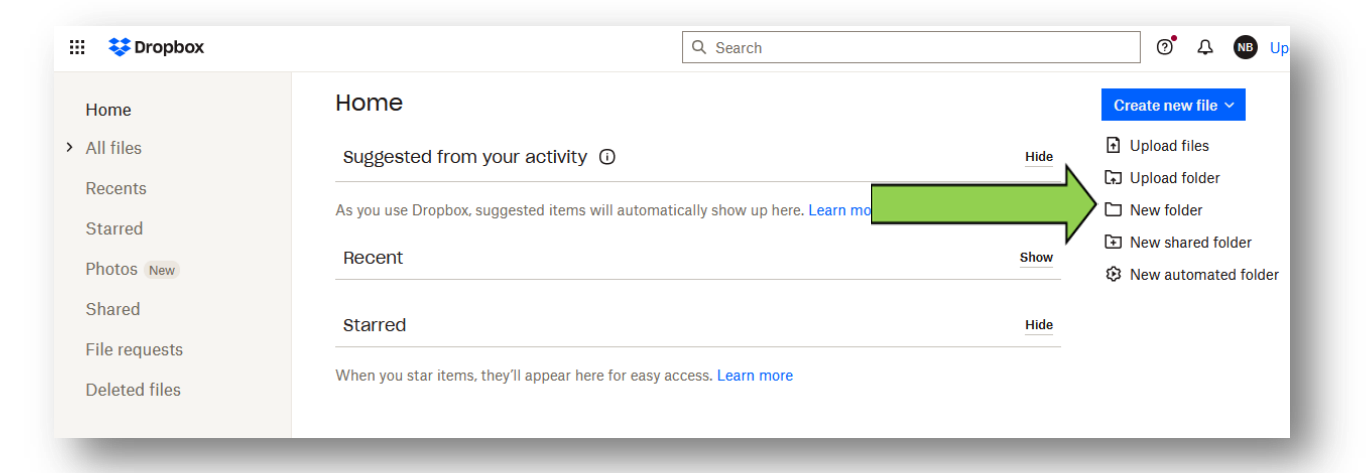

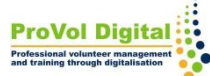

- Dacă doriți să partajați un folder cu cineva, faceți clic pe "folder nou partajat" din partea dreaptă a ecranului.
- Alegeți dacă doriți să partajați un folder deja existent sau să creați un folder nou de partajat.

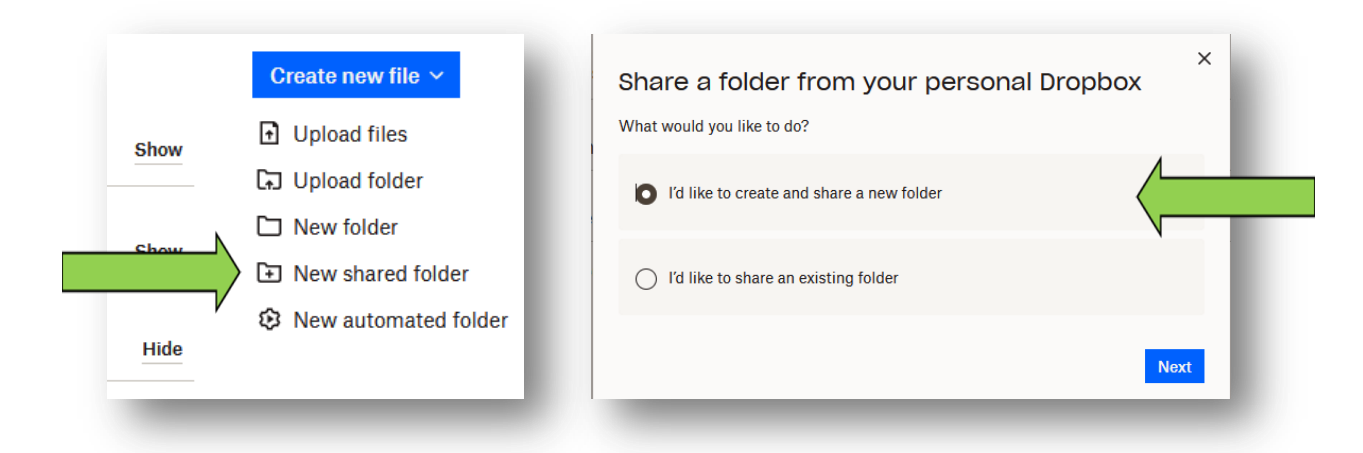

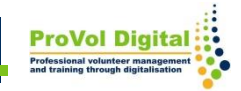

- Adăugați adresa de e-mail a persoanei (sau mai multor persoane) cu care doriți să partajați folderul.
- Trebuie să alegeți dacă persoana respectivă va putea doar să vadă folderul sau dacă poate, de asemenea, să editeze folderul și să adauge propriile fișiere.
- Faceți clic pe "Partajare folder".

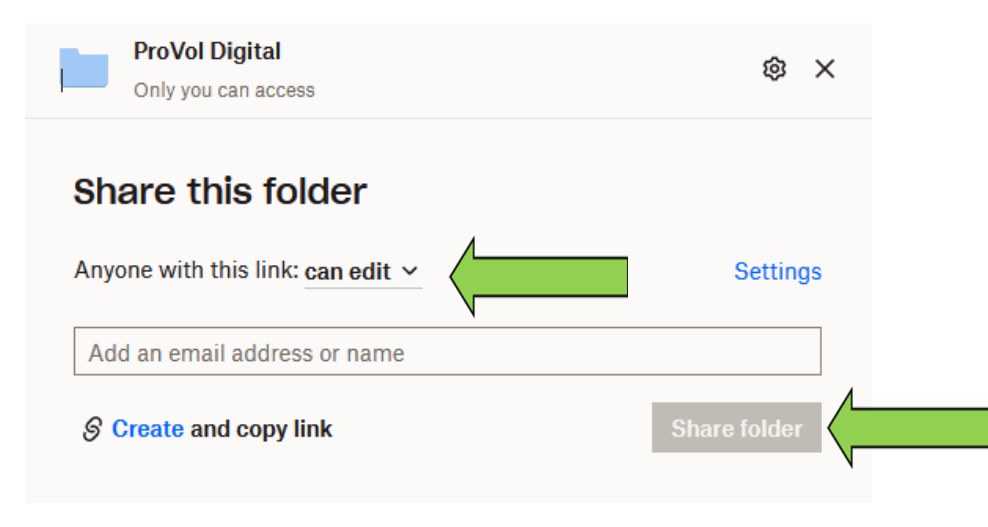

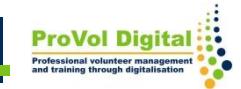